## Comment réaliser une capture d'écran d'une vidéo ?

1. Cliquer sur le bouton « plein écran »<br>un exemple de video sur la taille du silex :

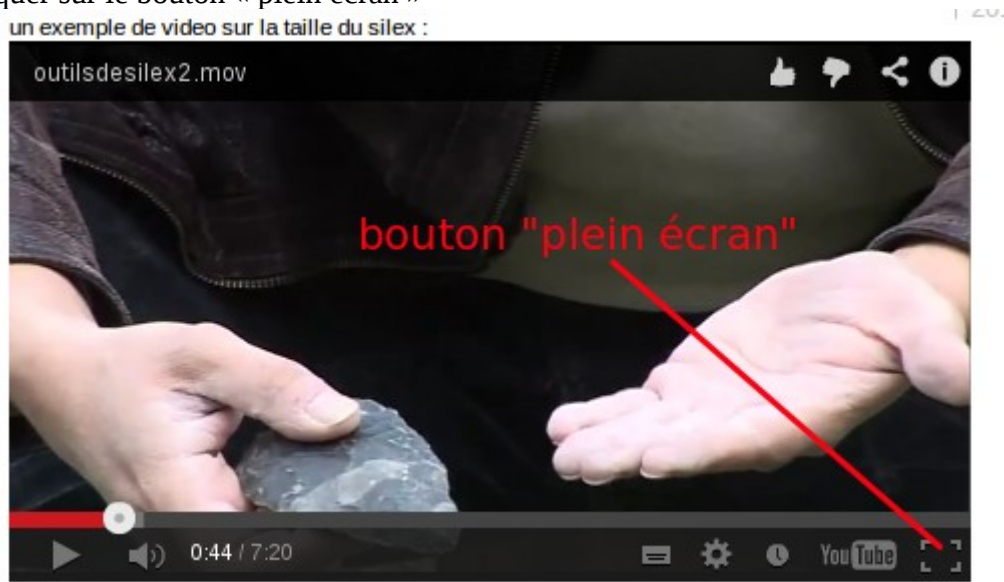

- 2. Cliquer sur pause
- 3. Appuyer sur la touche impr écran du clavier
- 4. Ouvrir un traitement de texte
- 5. Coller l'image

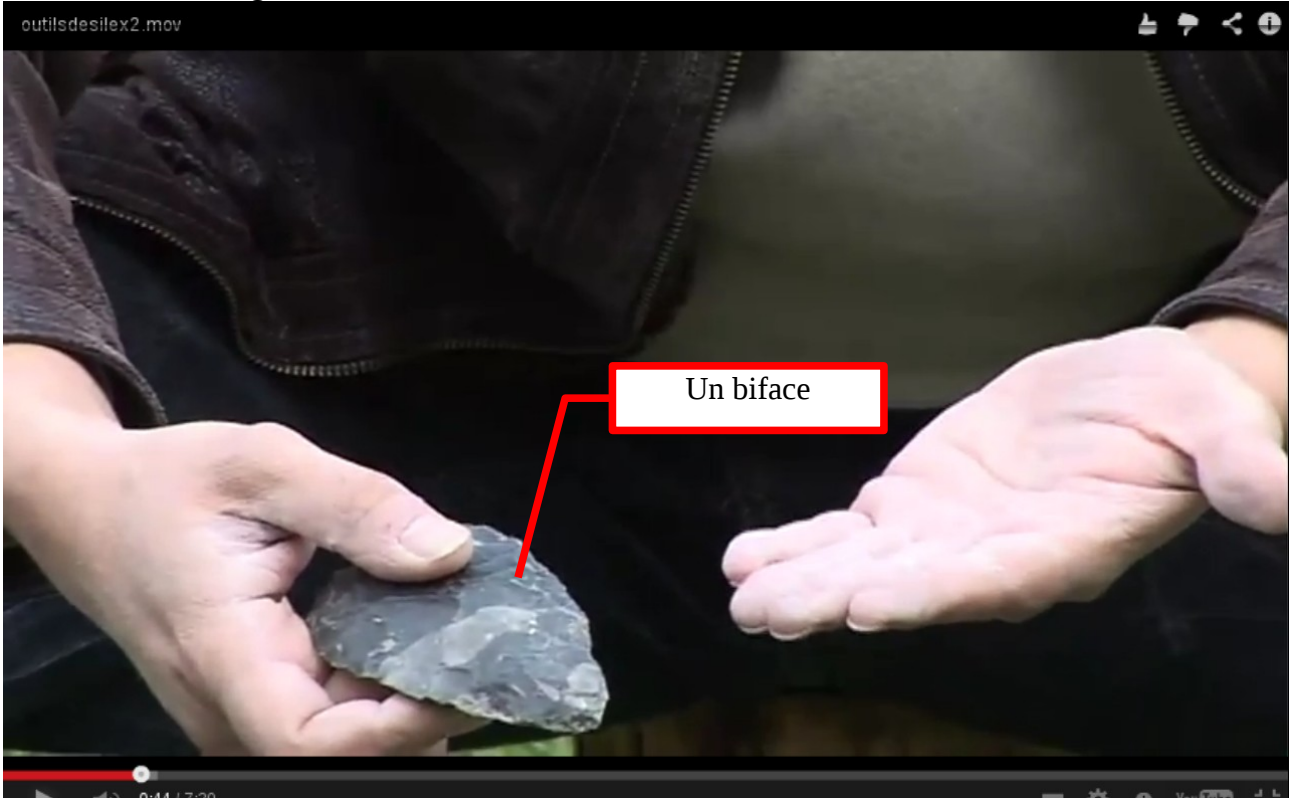

Cette technique permet d'exploiter la vidéo en classe et de garder une trace de ce que les élèves ont appris ou découvert